#### R Markdown Workshop

# **R Markdown Basics with** rmarkdown **& knit**

Presented by Emi Tanaka

School of Mathematics and Statistics

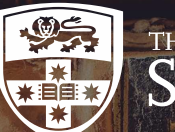

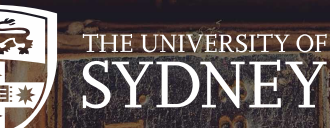

**Ødr.emi.tanaka@gmail.com ॶ** @statsgen

1st Dec 2019 @ Biometrics by the Botanic Gardens | Adelaide, Australia

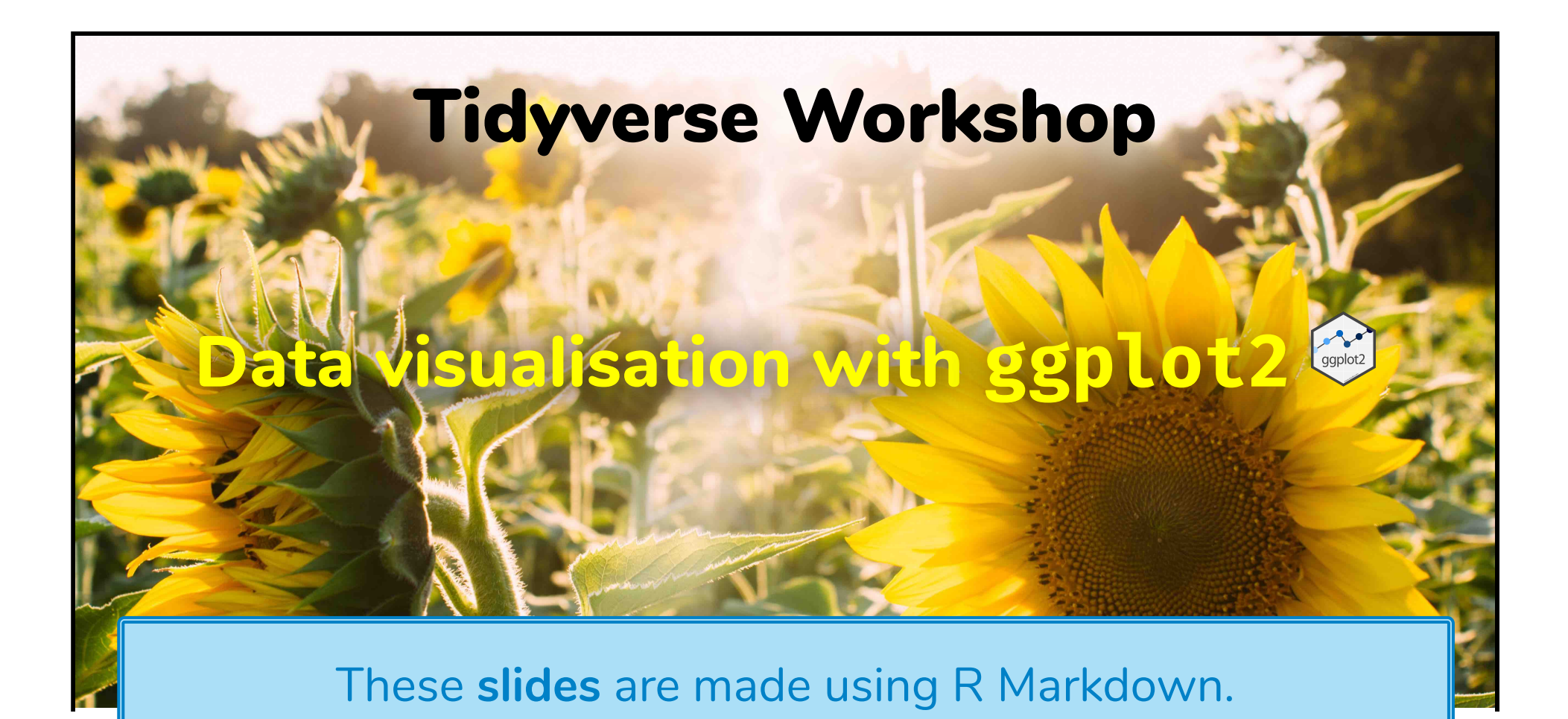

#### R Markdown Workshop

#### Reproducible Reports

Emi Tanaka

19th November 2019

The following are texts from Xie (2013) Dynamic Graphics and Reporting for Statistics. PhD Thesis.

#### Dynamic reporting

Statistics as a scientific discipline has a dynamic nature, which can be observed in many statistical algorithms and theories as well as in data analysis. For example, asymptotic theories in statistics are inherently dynamic: they describe how a statistic or an estimator behaves as the sample size increases. Data analysis is almost never a static process. Instead, it is an iterative process involving cleaning, describing, modeling, and re-cleaning the data. Reports may end up being re-written due to changes in the data and analysis.

**This dynamic report** is made using R Markdown.

A dynamic document is a mixture of normal text and program code; when we consider and turned into  $\alpha$ 

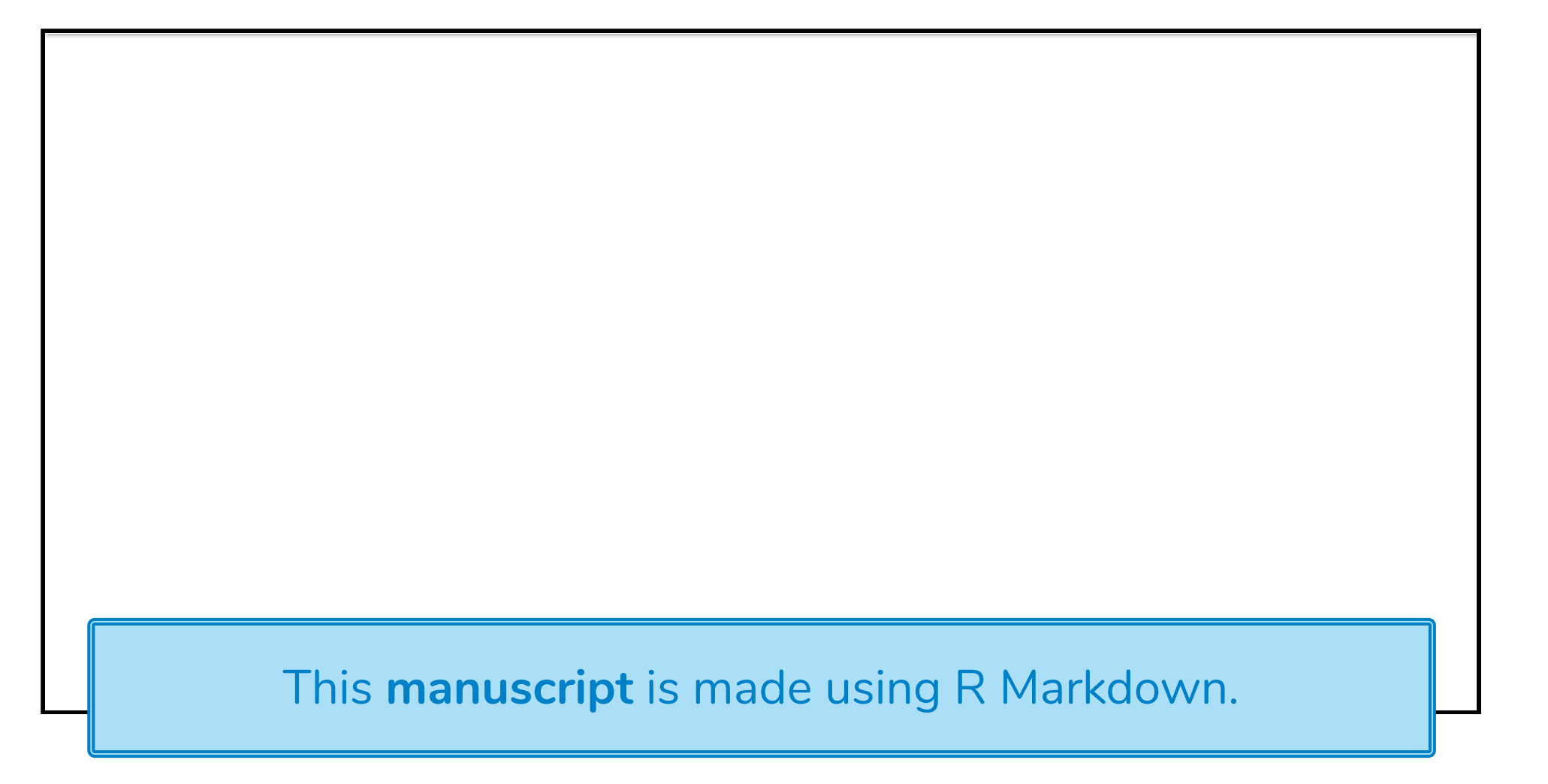

# Forecasting: Principles and Practice

Rob J Hyndman and George Athanasopoulos

Monash University, Australia

id h i

#### Preface

Welcome This **online book** is made using R Markdown. te<mark>l</mark> textbook on forecasting. T The **pdf book** version is also made using R Markdown. Available at https://otexts.com/fpp2/

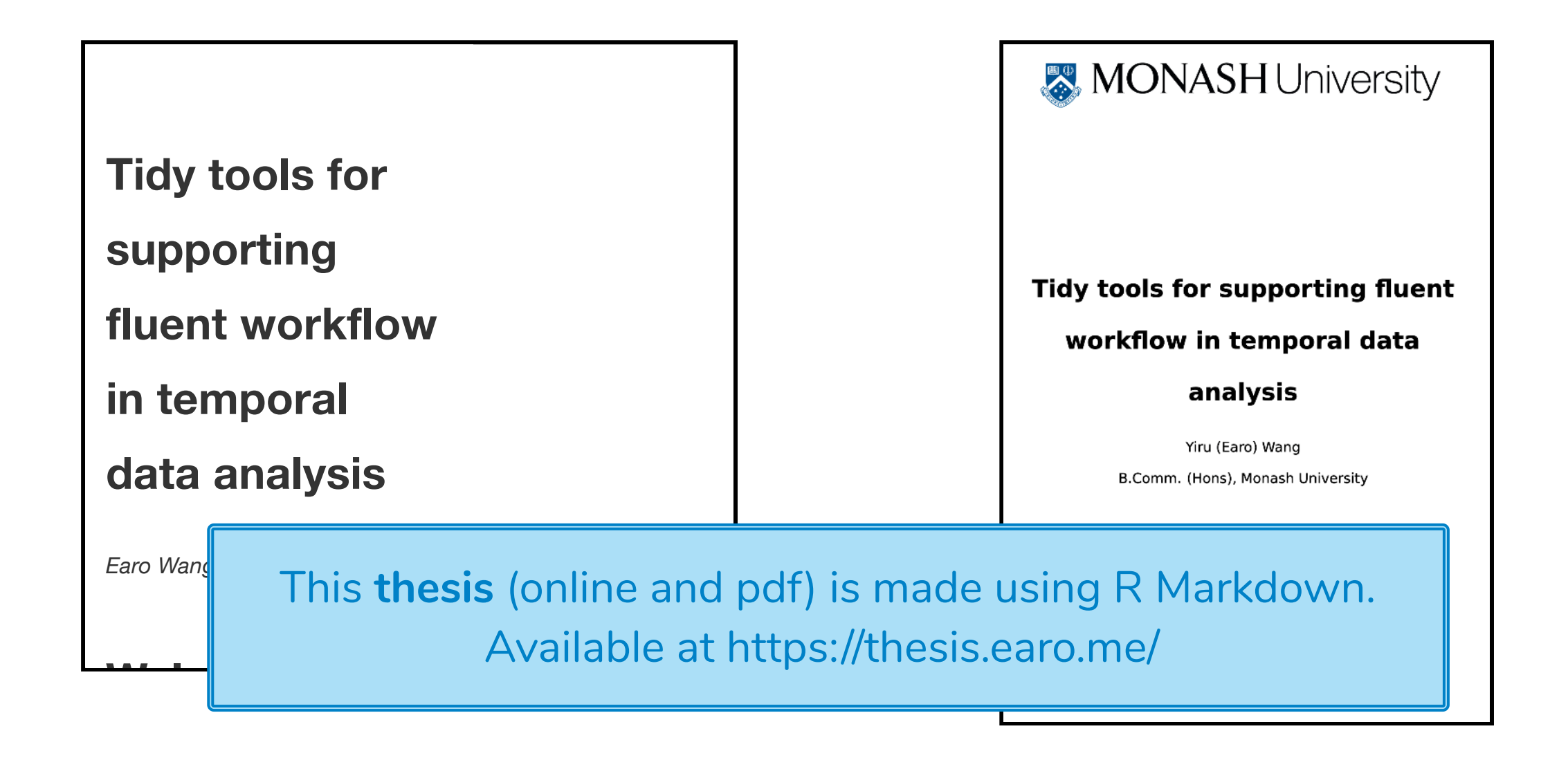

#### Scientific and Technical Blogging: Radix vs. Blogdown

Individuals can use R Markdown documents for blogging to quickly share their knowledge but what framework should you be using?

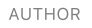

AFFILIATION **Emi [Tanaka](https://github.com/emitanaka) School of Mathematics and Statistics.** School of Mathematics and Statistics.

The University of Sydney

PUBLISHED

Dec. 14, 2018

ASA h These blog posts are made using R Markdown.

[HOME](https://emitanaka.rbind.io/) [POSTS](https://emitanaka.rbind.io/post/) [ABOUT](https://emitanaka.rbind.io/about/)

Scientific and **Technical** Blogging: Radix vs Blogdown (Remix)

**门** 2018, Sep 20 ① 8 mins read

Earlier in the year I made a

Possibilities are endless...

- Microsoft Word document (.doc, .docx)
- Open Document Text (.odt)
- Rich text format (.rtf)
- Power point slides (.ppt, .pptx)
- Posters (as .html or .pdf)
- Resume (as .html or .pdf)
- Interactive R Notebooks (.html)
- Markdown documents (.md)
- 

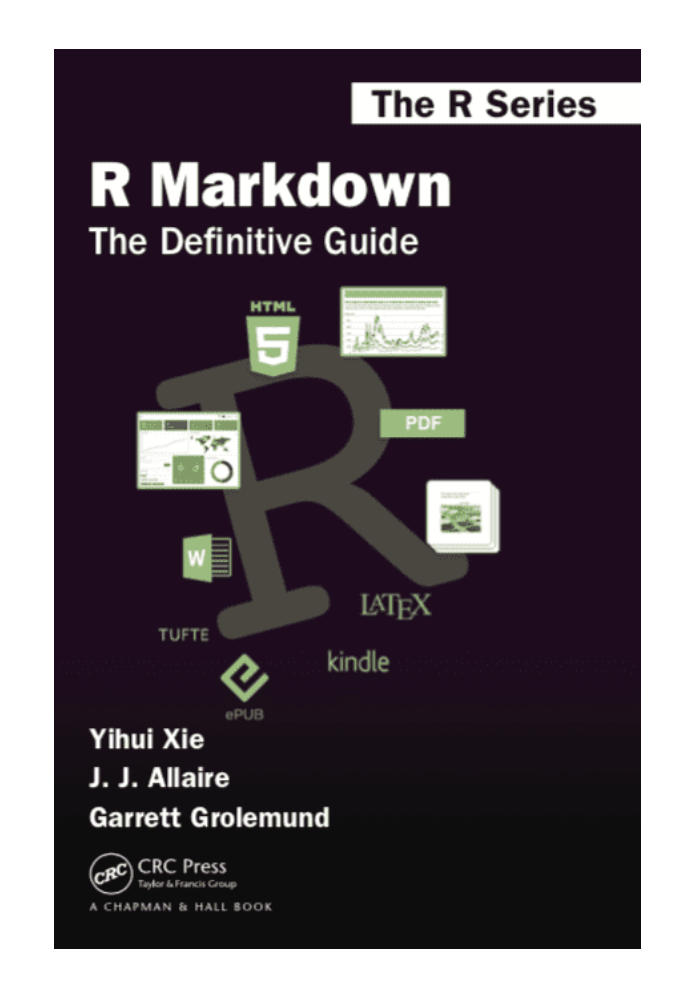

#### Before R Markdown (and Sweave)

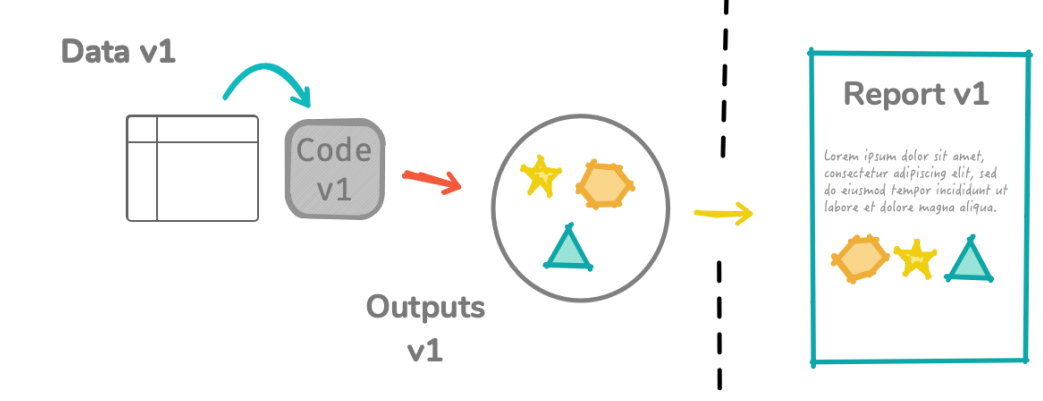

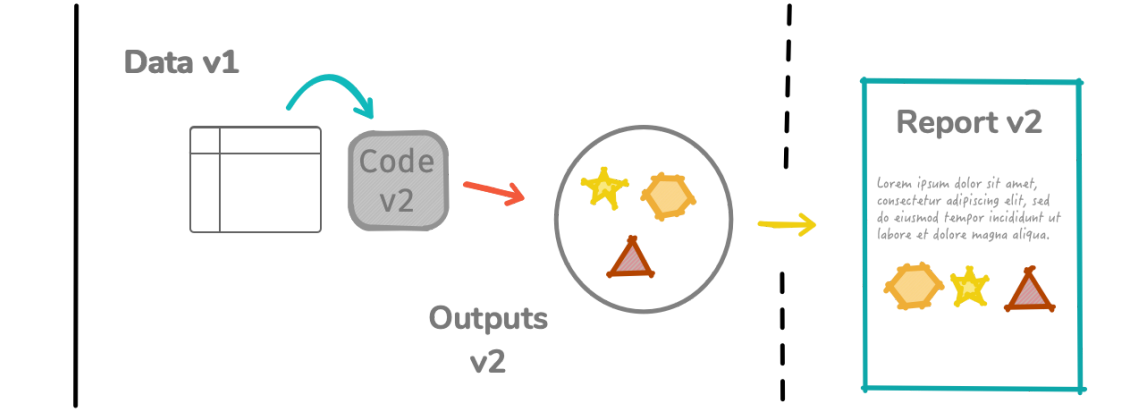

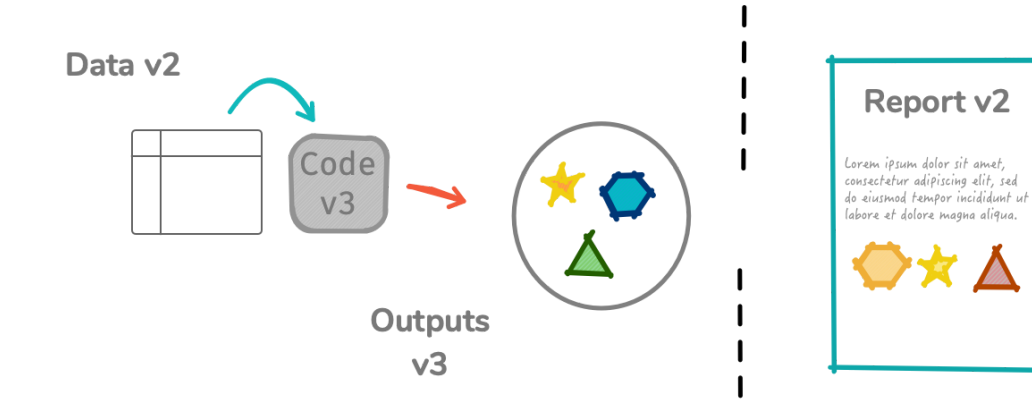

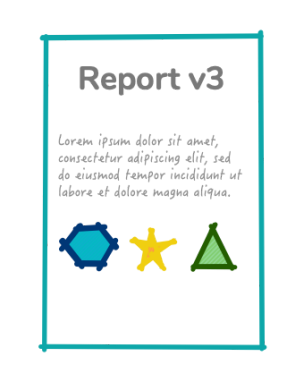

# R Markdown in a nutshell @

R Markdown integrates **text** + code in one source document with ability to knit to many output formats (via Pandoc).

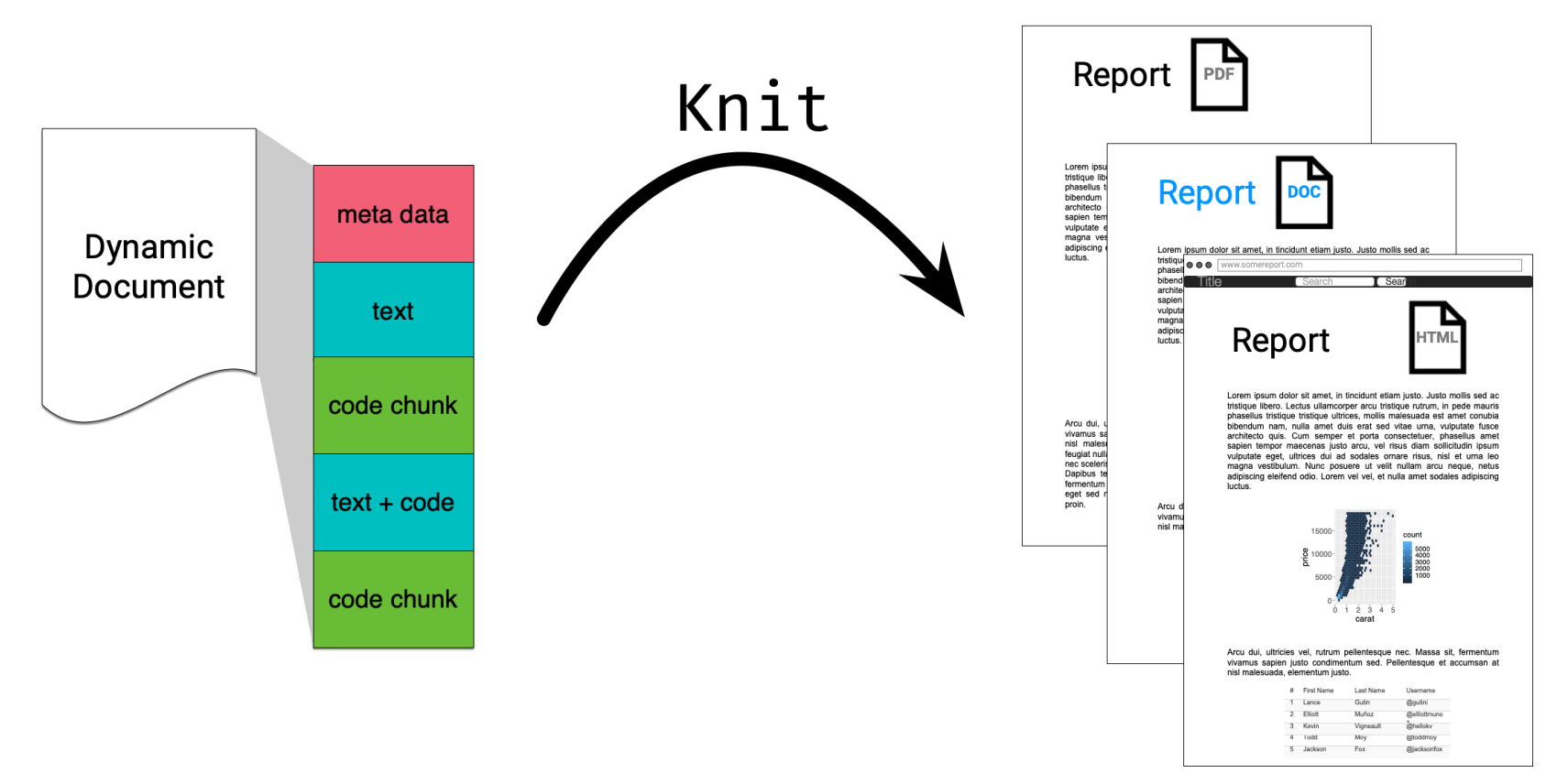

Q Open and inspect the file first-rmarkdown.Rmd

## R Markdown Basics

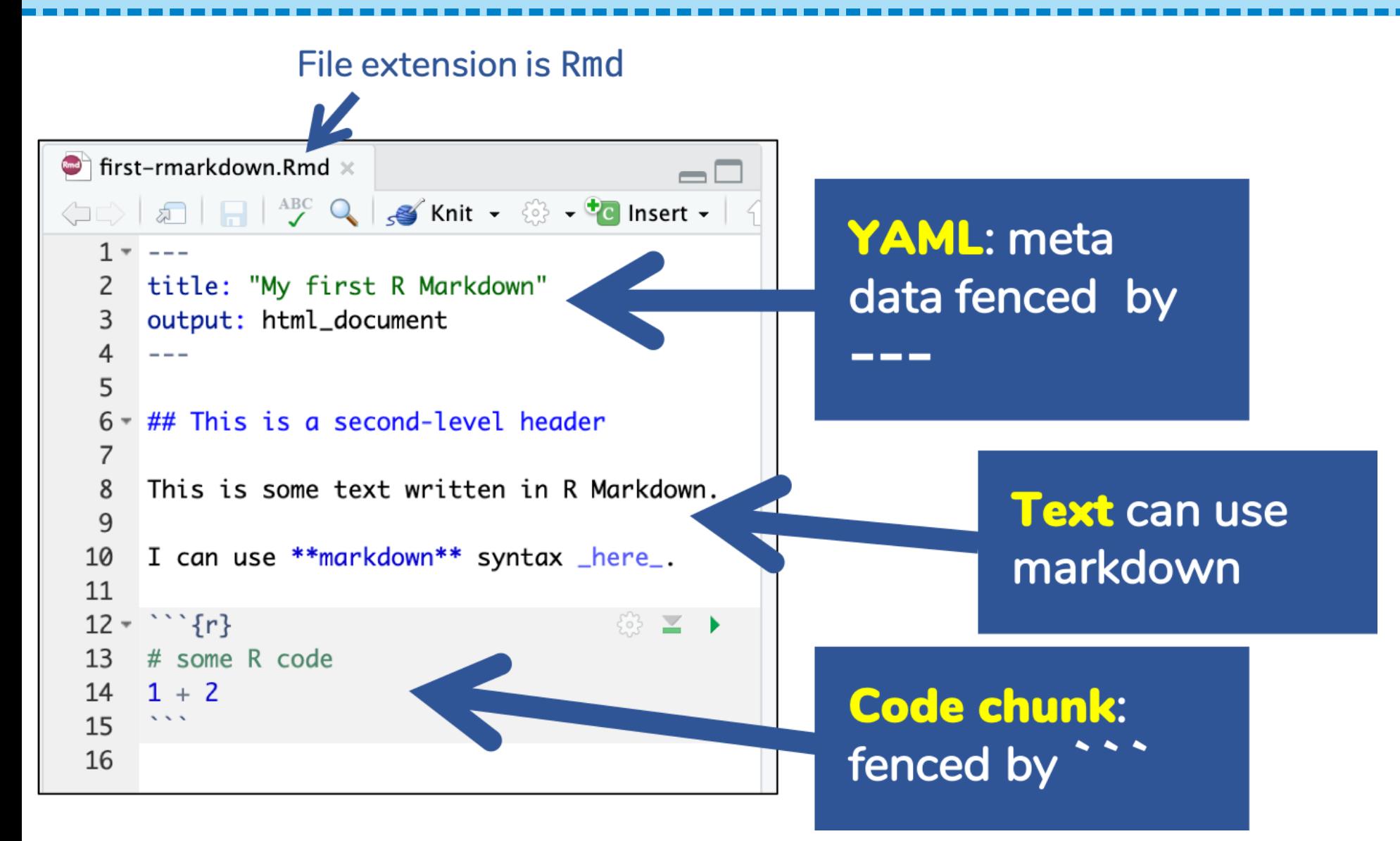

# Knitting: Rmd $\Box \rightarrow$  md $\Box \rightarrow$  html $\Box$

**Output file name matches Rmd file name** 

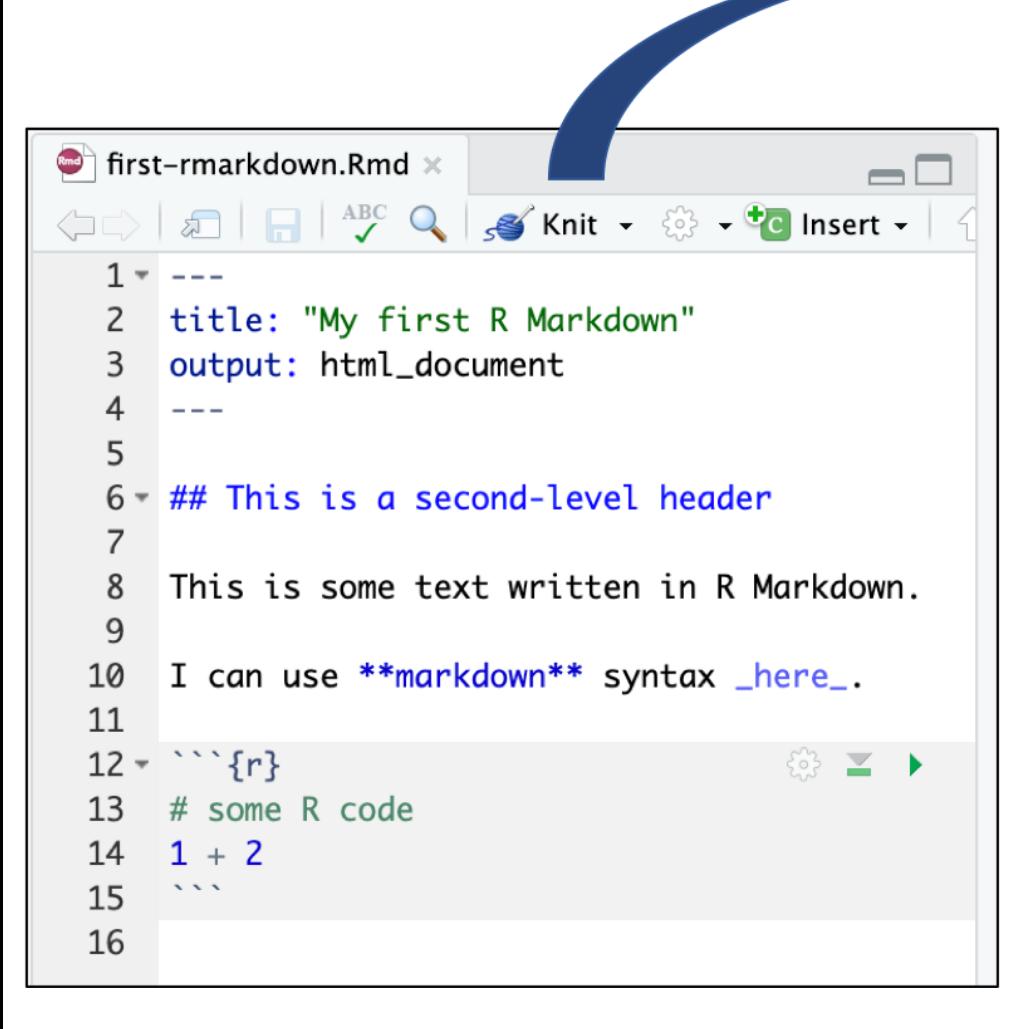

**My first R Markdown** 

#### This is a second-level header

first-rmarkdown.html

This is some text written in R Markdown.

I can use markdown syntax here.

 $#$  some R code

 $1 + 2$ 

 $## [1] 3$ 

# Knitting: Rmd $\Box \rightarrow$  md $\Box \rightarrow$  pdf $\Box$

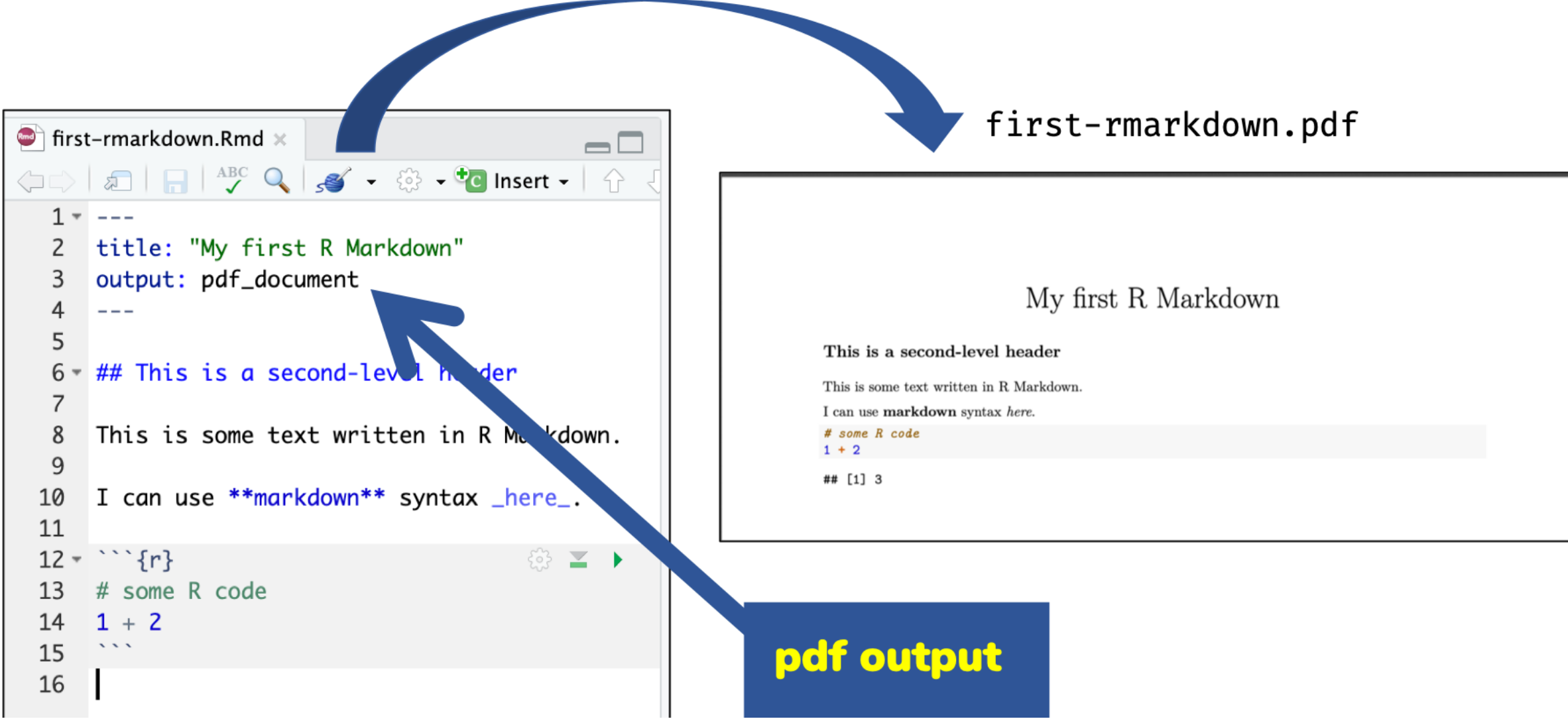

#### How does it all work?

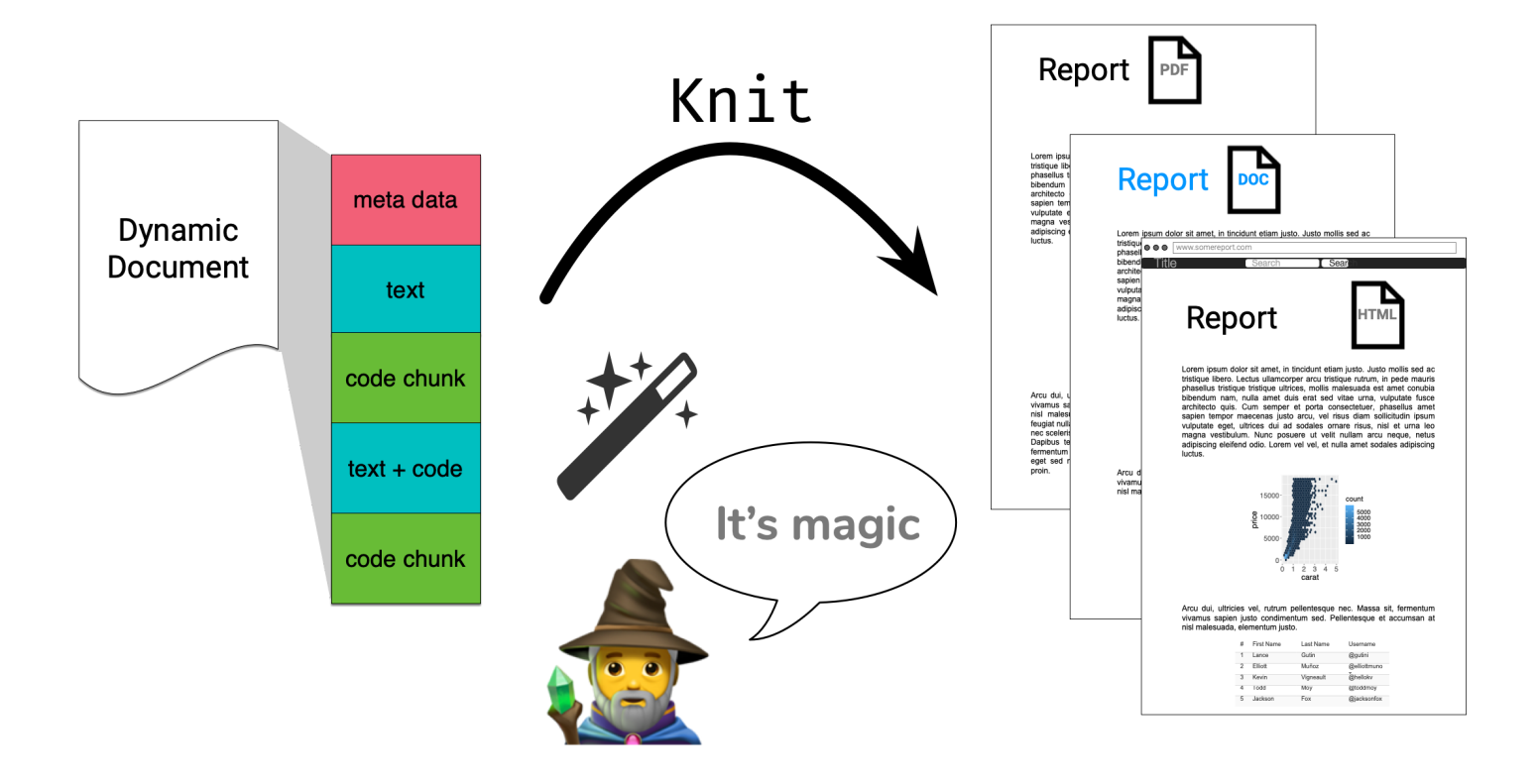

# R Markdown under the hood: **html\_document**

knitr  $\blacksquare$  does the hard work of converting Rmd  $\blacksquare \rightarrow$  md  $\blacksquare$ 

-- title: "My Report" output: html\_document

# Hello

---

 $\cdots$ {r}

 $1 + 1$ 

 $\ddot{\phantom{0}}$ 

-- title: "My Report" output: html\_document  $Rmd$  and  $\Box$ 

# Hello

---

 $\cdots$ r  $1 + 1$ 

 $\sim$   $\sim$   $\sim$  $\sim$   $\sim$   $\sim$ 

## [1] 2

# R Markdown under the hood: **html\_document**

Then rmarkdown  $\blacksquare$  prepares md  $\blacksquare$  for pandoc to convert to html  $\blacksquare$ .

-- title: "My Report" output: html\_document

# Hello

 $\cdots$ r

---

 $1 + 1$ 

 $\ddot{\phantom{0}}$ 

 $\sim$   $\sim$   $\sim$ 

## [1] 2

 $\ddot{\phantom{0}}$ 

<body> <div class= "container-fluid main-container"> <div class= "fluid-row" id= "header"> <h1 class= "title toc-ignore">My Report</h1>  $\langle$ div $\rangle$ <div id= "hello" class= "section level1"> <h1>Hello</h1> <pre class= "r"><code>1 + 1</code></pre>  $\langle$ pre> $\langle$ code>## [1] 2 $\langle$ /code> $\langle$ /pre>  $\langle$ div>  $\langle$ div $\rangle$ </body>  $\blacksquare$  This html file is missing some elements due to  $md \boxed{ }$  html $\boxed{ }$ 

restriction of space.

# R Markdown under the hood: **pdf\_document**

Same as before: knitr  $\blacksquare$  converts Rmd  $\blacksquare$   $\rightarrow$  md  $\blacksquare$ 

-- title: "My Report" output: pdf\_document  $Rmd$   $\Box$  and  $\Box$ 

# Hello

 $\cdots$ {r}

 $1 + 1$ 

 $\ddot{\phantom{0}}$ 

---

-- title: "My Report" output: pdf\_document

# Hello

---

 $\cdots$ r  $1 + 1$ 

 $\sim$   $\sim$   $\sim$  $\sim$   $\sim$   $\sim$ 

## [1] 2

# R Markdown under the hood: **pdf\_document**

Then rmarkdown prepares md nor pandoc to convert to tex  $\Box \rightarrow$  pdf  $\Box$ . -- title: "My Report" output: html\_document --- # Hello  $\cdots$ r 1 + 1  $\ddot{\phantom{0}}$  $\sim$   $\sim$   $\sim$ ##  $|1|$  2  $\ddot{\phantom{0}}$ md  $\bigcup$  \begin{document} tex \maketitle \hypertarget{hello}{% \section{Hello}\label{hello}} \begin{Shaded} \begin{Highlighting}[] \DecValTok{1} \OperatorTok{+}\StringTok{ }\DecValTok{1} \end{Highlighting} \end{Shaded} \begin{verbatim} ## [1] 2 \end{verbatim} \end{document} This tex document is missing elements before \begin{document} due to restriction of space.

#### Meta data with YAML

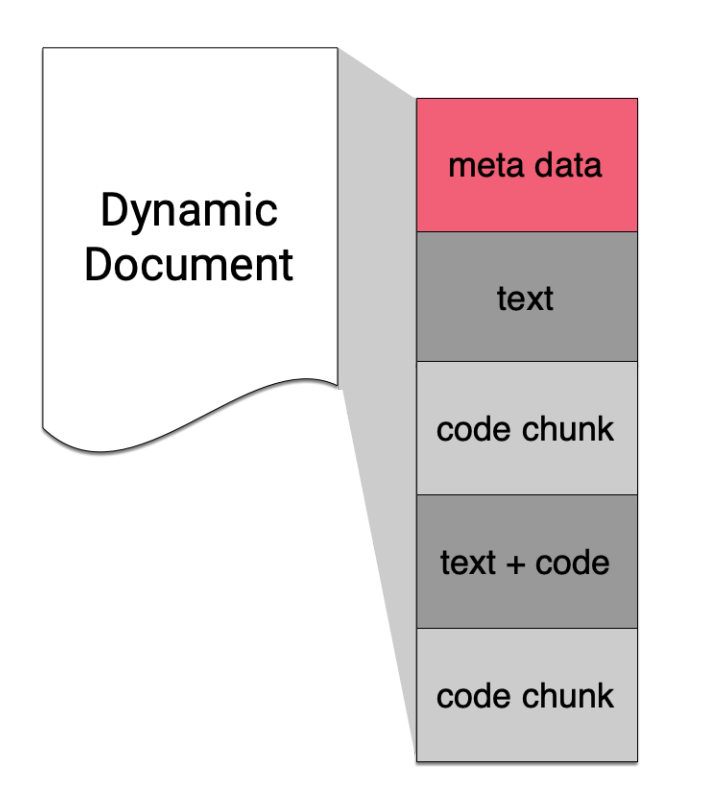

## YAML - YAML Ain't Markup Language

Basic format

---

---

Example

---

key: value

title: "R Markdown Workshop" subtitle: "The Basics" author: "Emi Tanaka" date: "`r Sys.Date()`" output: html\_document ---

There must be a space after ": "!

# Default (minimal) html output

<!DOCTYPE html>

<html xmlns= "http://www.w3.org/1999/xhtml">

<head>

<meta name= "author" content= "Emi Tanaka" />

<meta name= "date" content= "2019-11-19" />

<title>R Markdown Workshop</title>

</head>

html meta data

output

#### **R Markdown Workshop**

**The Basics** 

Emi Tanaka

2019-11-19

<body>

- <h1 class= "title toc-ignore">R Markdown Workshop</h1>
- <h3 class= "subtitle">The Basics</h3>
- <h4 class= "author">Emi Tanaka</h4>
- <h4 class= "date">2019-11-19</h4>

</body>

</html>

22/52

Default html template add special YAML key values to file automatically

### YAML structure

- White spaces indicate structure in YAML don't use tabs though!
- Same as R, you can comment lines by starting with #.
- YAML is case sensitive.
- A key can hold multiple values.

key:

- value1
- value2

#### key: [value1, value2]

## YAML with multiple key values

#### ---

title: "R Package & R Markdown Workshop" author:

- "Damjan Vukcevic"
- "Emi Tanaka"

#### output: html\_document

#### output

#### R Package & R Markdown Workshop

**Damian Vukcevic** 

Emi Tanaka

#### output

---

html raw file

<body>

<h1 class= "title toc-ignore">R Package & R Markdown Workshop</h1>

<h4 class= "author">Damjan Vukcevic</h4>

<h4 class= "author">Emi Tanaka</h4>

</body>

## Values spanning multiple lines

```
---
title: >
  this is a
  **single line**
```

```
abstract: |
  this value spans
  *many lines* and
  appears as it is
```
output: pdf\_document

---

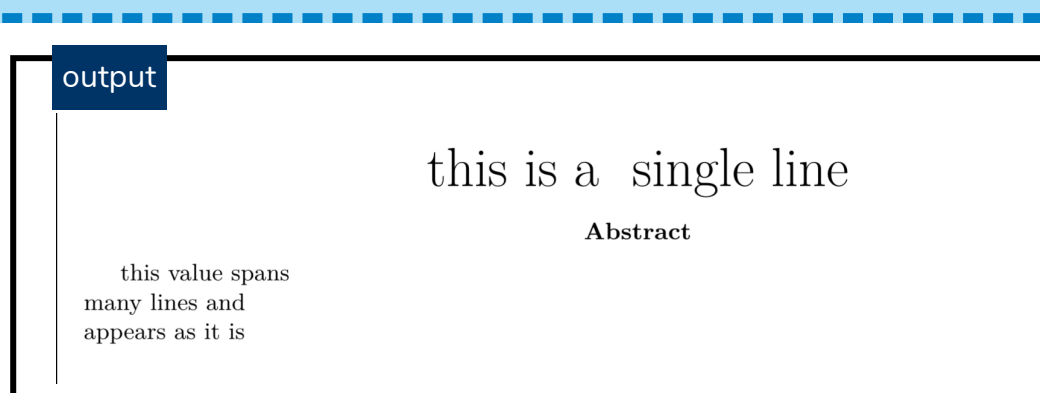

Note that there are **two spaces** after each line in the above YAML values. This is necessary to create a new line for markdown.

Q Open and inspect the file second-rmarkdown.Rmd

## **key** can contain **key**s

output: html\_document: toc: true toc\_float: true code\_download: true code\_folding: "hide"

---

---

What does each of the above keys do?

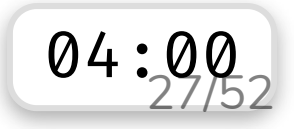

# **ymlthis**

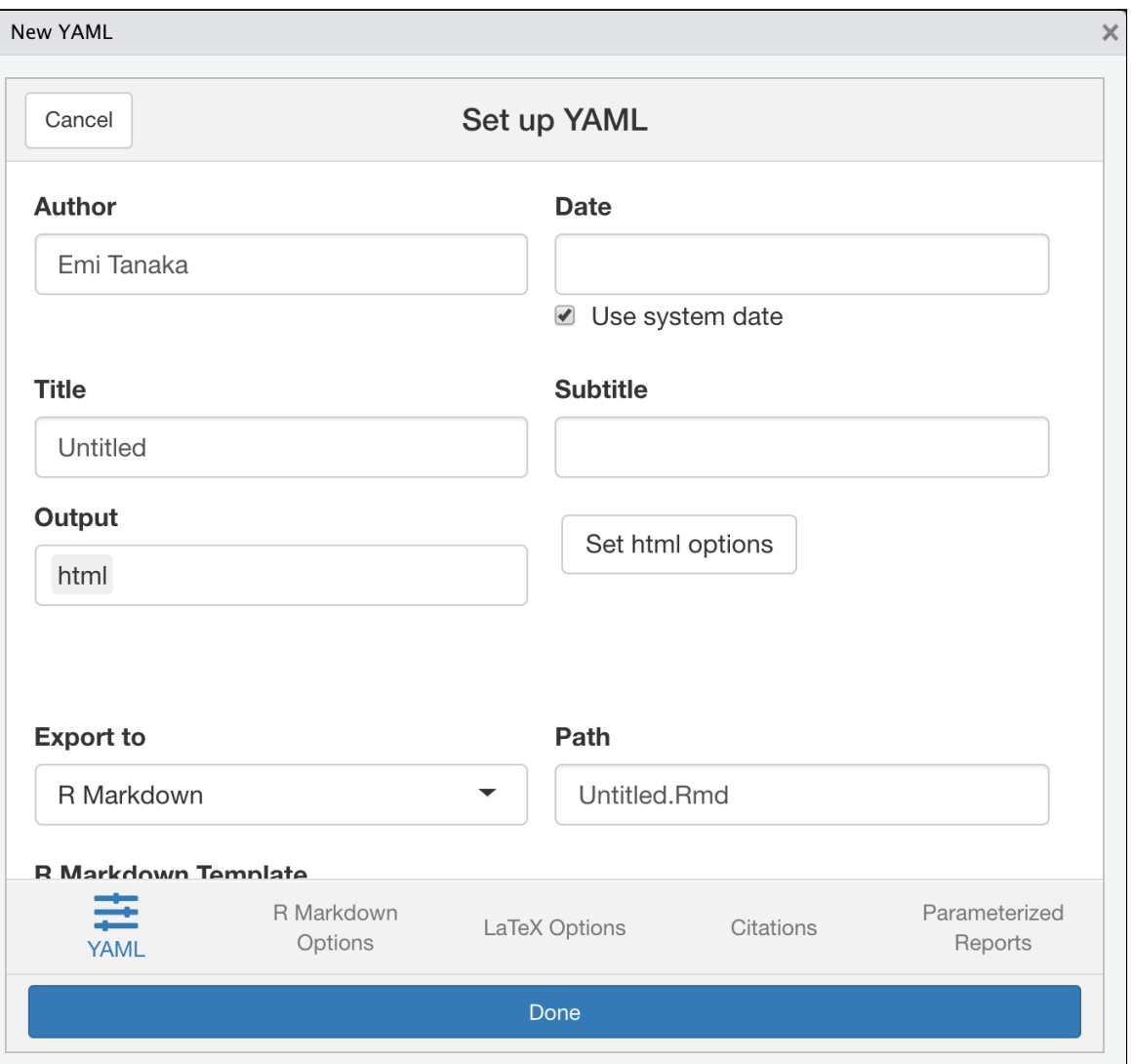

- If you installed ymlthis then go to RStudio > Addins > YMLTHIS
- It will launch a shiny app with various YAML options
- See also helper functions at <https://ymlthis.r-lib.org/>

Sopen and inspect the file challenge-05-yaml.Rmd

#### Text

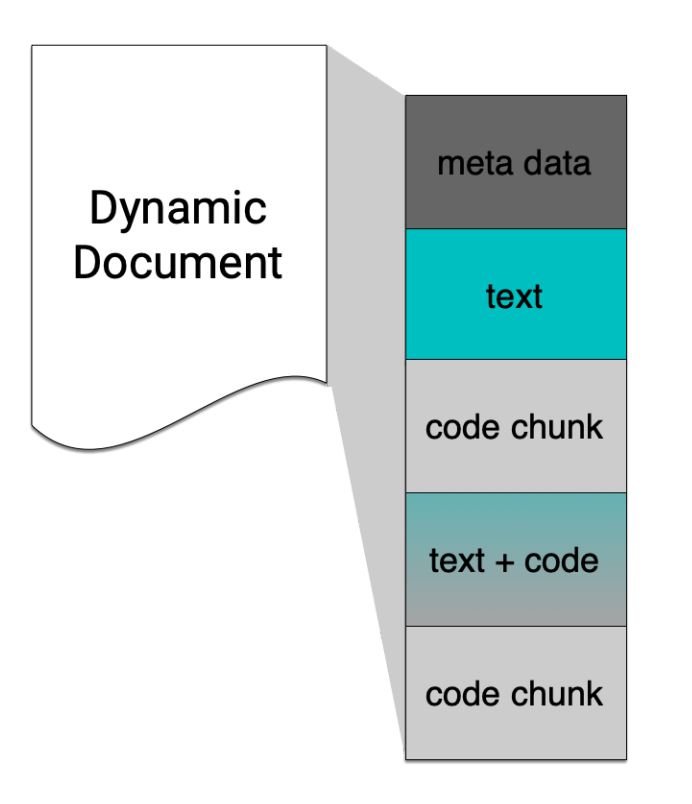

```
Text in Markdown: Headers
```
| text |

# Header 1 ## Header 2 ### Header 3 #### Header 4 ##### Header 5 ###### Header 6

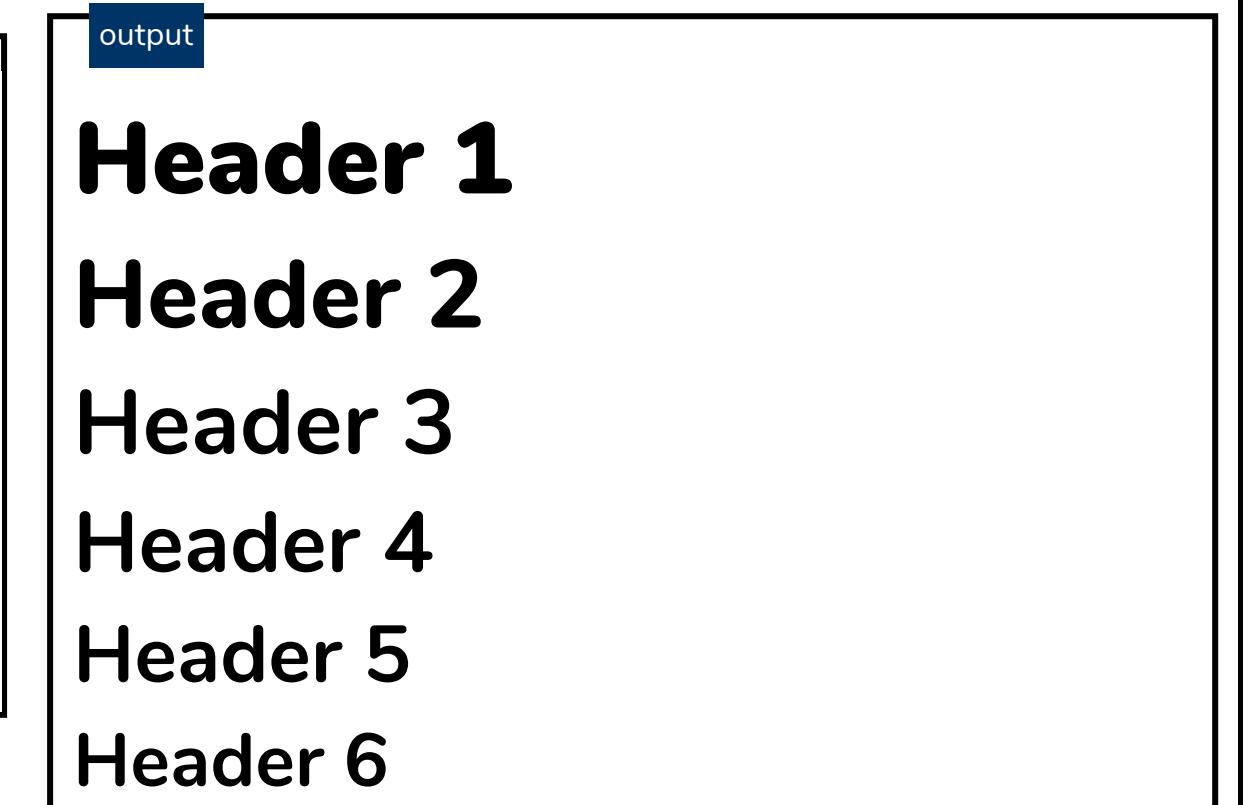

#### Go to RStudio > Help > Markdown Quick Reference 31/52

#### Text in Markdown: Formatting

**\*\*This text is bold\*\***

**\_\_This text is also bold\_\_**

 $*This$  text is italic\*

\_This text is also italic\_

**\*\*\_You can combine both\_\***\*

#### text text text output  $\mathcal{L} = \{x_i\}_{i=1}^N$  output

**This text is bold**

**This text is also bold**

This text is italic

This text is also italic

**You can combine both**

#### Go to RStudio > Help > Markdown Quick Reference 32/52

### Text in Markdown: Lists

- 1. Breakfast
	- \* Cereal
	- \* Milk
- 1. Lunch
	- \* Pizza
- \* Tissue box
	- \* Soft
	- \* Hard
- \* Soy sauce

#### text output

#### 1. Breakfast

- Cereal
- Milk
- 2. Lunch
	- Pizza
- Tissue box
	- Soft
	- Hard
- Soy sauce

#### Go to RStudio > Help > Markdown Quick Reference 33/52

# Markdown: lightweight markup language Focus on writing - add flair later

markdown

# Section Bla bla.

Then **\*\*bold\*\***.

latex

\section{Section}

Bla bla.

Then \textbf{bold}.

html

<h1>Section</h1> Bla bla. Then <b>bold</b>.

docx

# Section

Bla bla. Then **bold**.

# Sopen and go through: challenge-06-table.Rmd

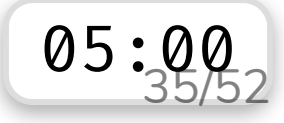

#### Code chunk

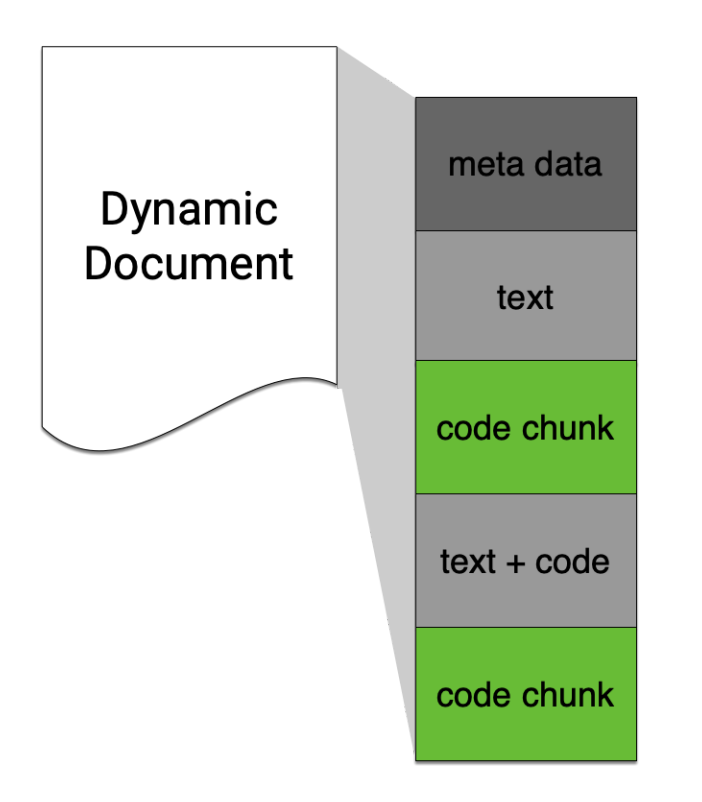

## Keyboard shortcut for inserting code chunk

In RStudio .Rmd □ press

- $Mac:  $88 + 7 + i$$
- $\bullet$  PC:  $\boxed{\text{ctrl}} + \boxed{\text{Alt}} + \boxed{\text{i}}$

to insert a chunk of R code

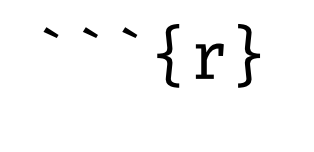

 $\ddot{\phantom{0}}$ 

### Chunk options: **echo** & **eval**

 $\cdots$ {r, echo = FALSE}  $plot(speed \sim dist, cars)$  $\ddot{\phantom{0}}$ 

 $\cdots$ {r, eval = FALSE}  $plot(speed \sim dist, cars)$  $\sim$   $\sim$   $\sim$ 

 $plot(speed \sim dist, cars)$ 

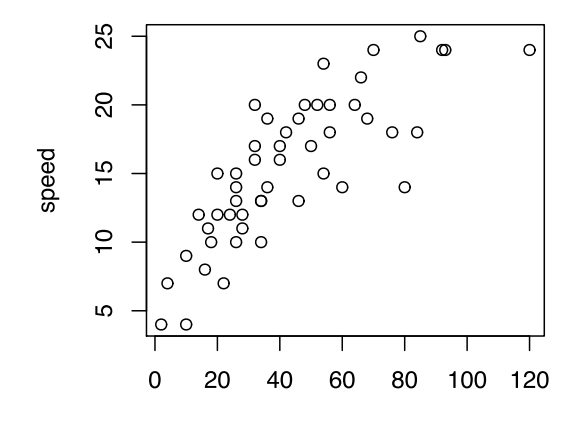

 $\overline{\mathbf{V}}$ 

dist

## Valid chunk options

- Chunk options must be written in **one line**, i.e. no line break.
- All option values must be **valid R expressions**. Exception is the chunk name. E.g.
	- fig.path = figures/ is not valid but fig.path = "figures/" is valid
	- $\bullet$  eval = true is not valid but eval =  $runif(1) > 0.5$  is valid

## Chunk names (or labels)

The chunk below is called plot1.

```
```{r plot1}
ggplot(cars, aes(dist, speed)) + geom point\sim \sim \sim
```
All chunks have a label regardless of whether it is explicitly supplied or not.

Do not include spaces, "\_" or punctuation marks in your chunk name!

# Pick your challenge:

challenge-07-include.Rmd challenge-08-global-option.Rmd challenge-09-figures.Rmd challenge-10-cache.Rmd challenge-11-names.Rmd

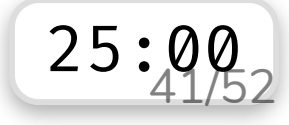

#### Inline code

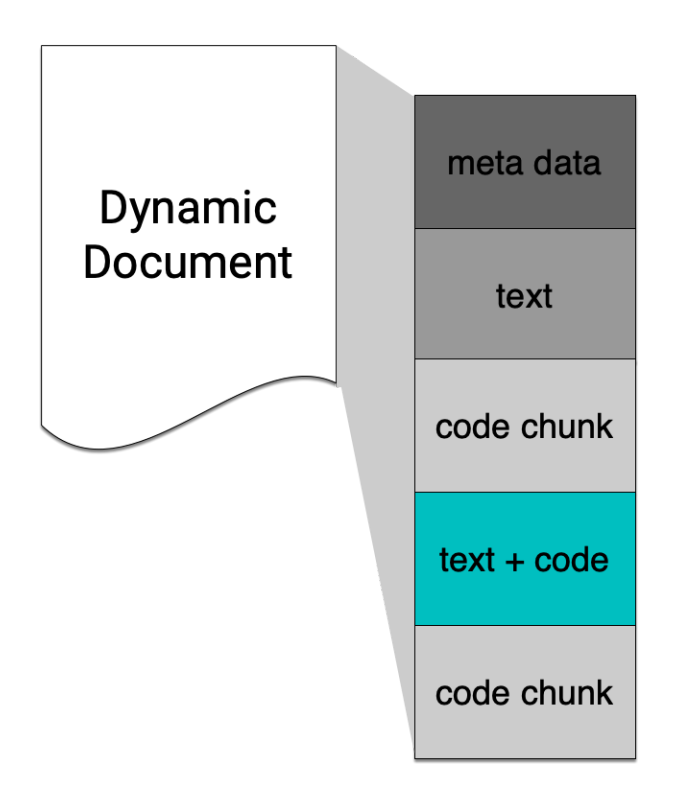

## Inline R Commands

Text can contain inline R commands where output is evaluated but code is not echoed.

**Text** 

Updated last: `r Sys.Date()`

**Output** 

Updated last: 2019-12-03

**Text** The value of \$\pi\$ is `r pi`. **Output** The value of  $\pi$  is 3.1415927.

## Accessing YAML meta data inline

---

---

All YAML meta data are stored in rmarkdown::metadata as a list.

---

---

All key values of params is stored as a list in params.

```
title: "R Markdown Workshop"
output: html_document
```

```
params: 
    data: datav1.csv
output: pdf_document
```
rmarkdown::metadata\$title

```
 [1] "R Markdown Workshop"
```
params\$data

$$
[1] "datav1.csv"
$$

Stack your Rmd components as you want but only one YAML piece and it needs to be on the top!

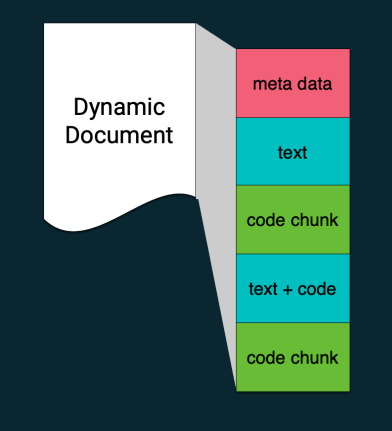

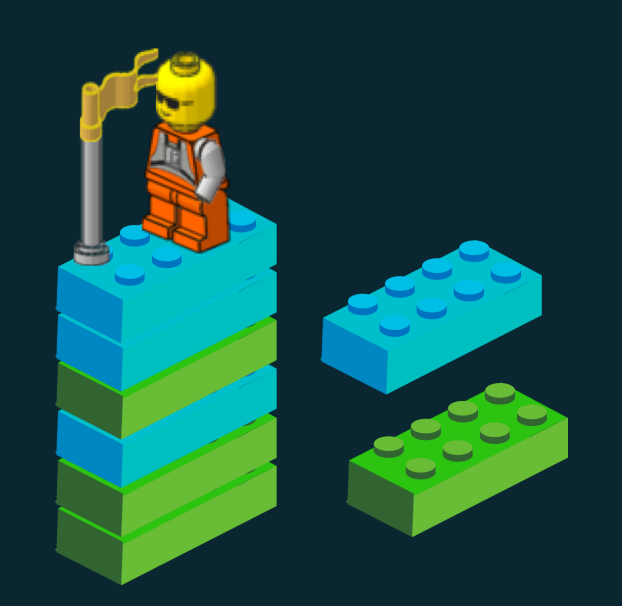

For workflow, you'd probably want to keep your tower's height manageable.

### R Markdown is not just for R

```{python, echo = FALSE}  $a = [1, 2, 3]$ a[0]  $\ddot{\phantom{0}}$ J

1

```{bash, echo = FALSE} date +%B  $\ddot{\phantom{0}}$ 

December

#### Sharing your html documents

#### RPubs

#### After knitting, find this Publish button:

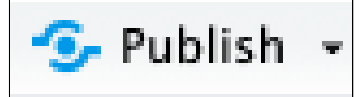

#### and select RPubs if there is a choice:

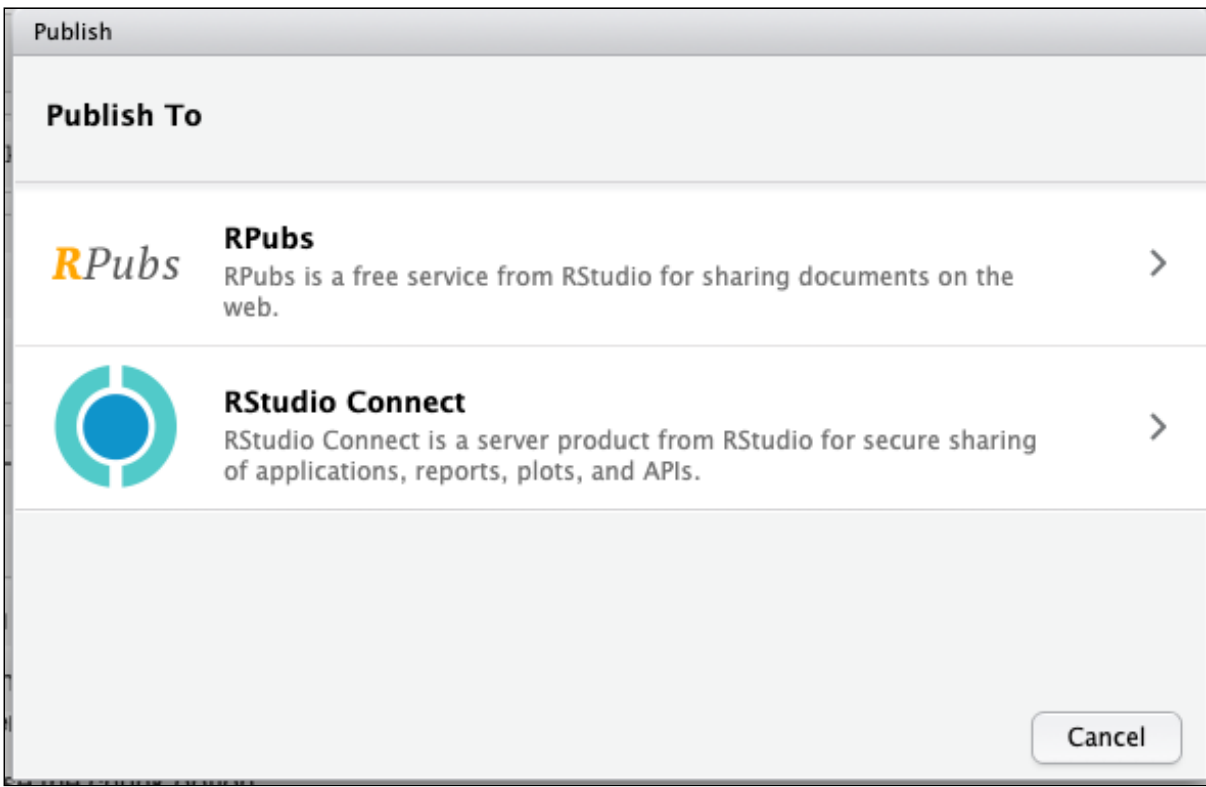

# Netlify: without Git

- Rename your output html file as index.html
- Go to <https://app.netlify.com/>
- If you are logged in, go to the bottom of Sites to find

Want to deploy a new site without connecting to Git? Drag and drop your site folder here

- Drag and drop the folder that contains the index.html
- <br> it's alive!
- You probably want to change the site name to do this go to site > site settings > change site name.

# Netlify: with Git

- Rename your output html file as index.html
- Git commit your folder (or html file alone if no dependency)
- Host it on GitHub (my preference), GitLab or Bitbucket
- Go to <https://app.netlify.com/> and create a new site from the repo
- SANSANSANSANS
- Again, you probably want to change the site name to do this go to site > site settings > change site name.

Happy sharing! That's it for the basics!

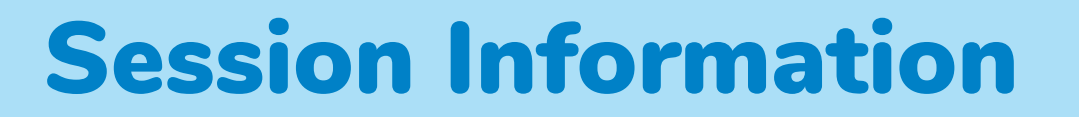

devtools::session info()

- $-$  Session info
	- setting value
	- version R version 3.6.0 (2019-04-26)
	- os macOS Mojave 10.14.6
	- system x86\_64, darwin15.6.0
	- ui X11
	- language (EN)
	- collate en\_AU.UTF-8

These slides are licensed under